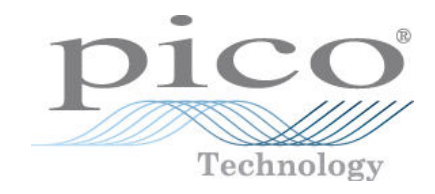

# PicoSource**®** AS108

8 GHz Agile Synthesizer

Programmer's Guide

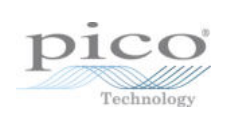

# Contents

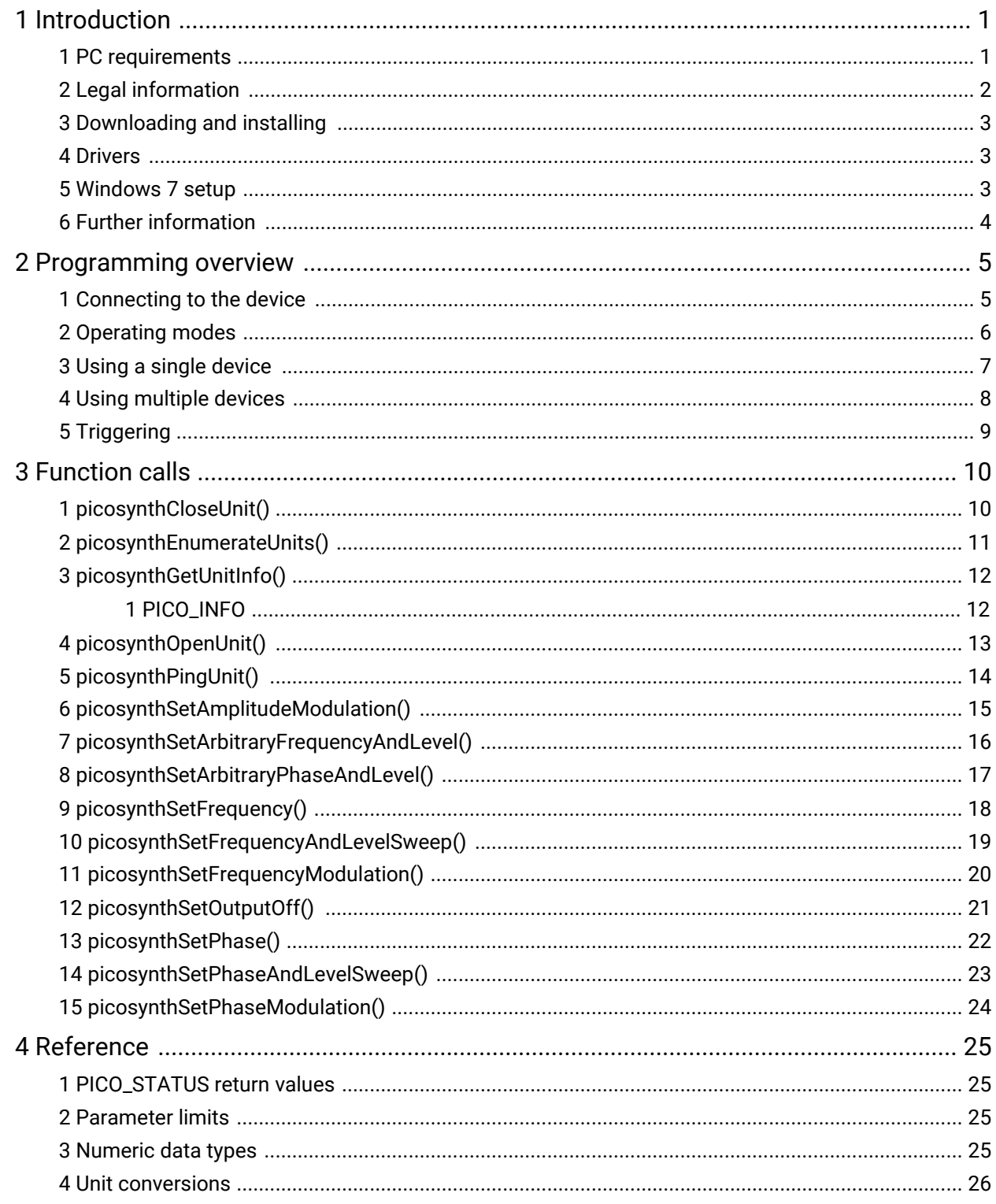

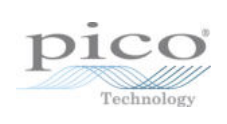

# <span id="page-4-0"></span>1 Introduction

The **PicoSource AS108** from Pico Technology is an 8 GHz agile signal synthesizer. Output frequency, phase and level can be set to constant values, linearly swept values or arbitrary sequences of values.

This manual explains how to develop your own programs for setting up the PicoSource AS108 using the picosynth.dll dynamic link library. This provides support for the control of the signal generator from C-compatible programming languages and applications.

# <span id="page-4-1"></span>1.1 PC requirements

To ensure that your **PicoSource AS108** operates correctly with the driver, you must have a computer with at least the minimum system requirements to run one of the supported operating systems, as shown below:

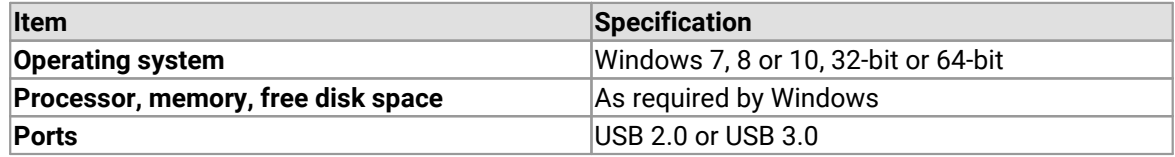

## <span id="page-5-0"></span>1.2 Legal information

The material contained in this release is licensed, not sold. Pico Technology Ltd grants a license to the person who installs this software, subject to the conditions listed below.

**Access.** The licensee agrees to allow access to this software only to persons who have been informed of these conditions and agree to abide by them.

**Usage.** The software in this release is for use only with Pico products or with data collected using Pico products.

**Copyright.** Pico Technology Ltd claims the copyright of, and retains the rights to, all material contained in this software. You may copy and distribute the software without restriction, as long as you do not remove any Pico Technology copyright statements.

**Liability.** Pico Technology and its agents shall not be liable for any loss, damage or injury, howsoever caused, related to the use of Pico Technology equipment or software, unless excluded by statute.

**Fitness for purpose.** As no two applications are the same, Pico Technology cannot guarantee that its equipment or software is suitable for a given application. It is your responsibility, therefore, to ensure that the product is suitable for your application.

**Mission-critical applications.** This software is intended for use on a computer that may be running other software products. For this reason, one of the conditions of the license is that it excludes use in mission-critical applications, for example life support systems.

**Viruses.** This software was continuously monitored for viruses during production, but you are responsible for virus-checking the software once it is installed.

**Support.** If you are dissatisfied with the performance of this software, please contact our technical support staff, who will try to fix the problem within a reasonable time. If you are still dissatisfied, please return the product and software to your supplier within 14 days of purchase for a full refund.

**Upgrades.** We provide upgrades, free of charge, from our web site at www.picotech.com. We reserve the right to charge for updates or replacements sent out on physical media.

**Trademarks.** *PicoSynth* is a trademark, and *Pico Technology, PicoSource* and *PicoSDK* are registered trademarks, of Pico Technology Ltd. *Windows* is a trademark or registered trademark of Microsoft Corporation.

## <span id="page-6-0"></span>1.3 Downloading and installing

To install the **PicoSynth 2** software, including the software development kit:

- **1.** Go to **[www.picotech.com](http://www.picotech.com) > Downloads**
- **2.** Select the **PicoSource** product range
- **3.** Select the **PicoSource AS108** product
- **4.** Download the **PicoSynth** installer
- **5.** Run the **PicoSynth** installer

This will install the **PicoSynth** application as well as the drivers, library files and header files that you will need to develop your own applications.

The files will be installed in your C:\Program Files\PicoSynth 2 folder, or Program Files (x86) for the 32-bit version.

## <span id="page-6-1"></span>1.4 Drivers

picosynth.dll: Your application will communicate with this library, which is supplied in 32-bit and 64-bit versions. The DLL exports the picosynth function definitions in stdcall format, which is compatible with a wide range of programming languages.

ftdi.dll or ftd2xx64.dll: picosynth.dll depends on this DLL, which is supplied in 32 bit and 64-bit versions. Always use versions of picosynth.dll and ftdi.dll/ftd2xx64.dll with matching word sizes: either both 32-bit or both 64-bit. The DLL must be on your dynamic linker path.

A static import library is also provided to simplify development. The import library may be statically linked and contains code to load our dynamic libraries.

## <span id="page-6-2"></span>1.5 Windows 7 setup

The following extra steps are required when installing on Windows 7.

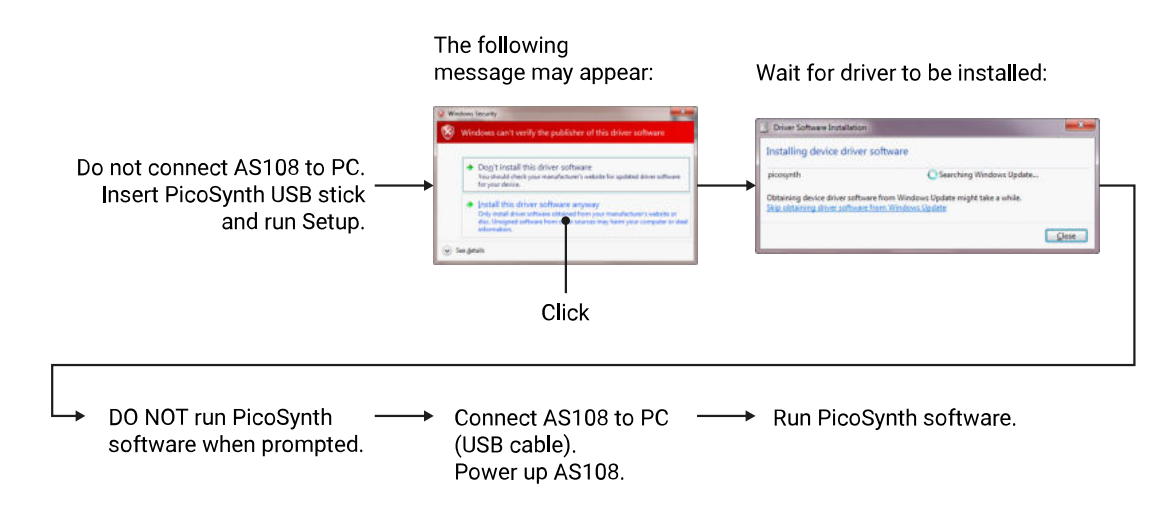

# <span id="page-7-0"></span>1.6 Further information

For further information about your PicoSource AS108, see the following documents. All are available from [www.picotech.com.](https://www.picotech.com/)

- · *[PicoSource AS108 Data Sheet](https://www.picotech.com/download/datasheets/picosource-as108-agile-synthesizer-data-sheet.pdf)*
- · *[PicoSource AS108 User's Guide](https://www.picotech.com/download/datasheets/picosource-as108-agile-synthesizer-users-guide.pdf)*
- · *[PicoSource AS108 web pages](https://www.picotech.com/agile-synthesizer/picosource-as108/picosource-as108-overview)*

# <span id="page-8-0"></span>2 Programming overview

# 2.1 Connecting to the device

Before opening a PicoSource AS108, you can optionally call:

### • [picosynthEnumerateUnits](#page-14-0)()

to obtain a list of all connected devices. If your application is expecting to find multiple devices connected, this is a way of obtaining their serial numbers and other data before choosing which device(s) to open.

In all cases, before using each AS108 device, you must open it by calling:

• [picosynthOpenUnit](#page-16-0)()

This function returns a device ID called handle, which you then pass to all other functions in this API to specify which device you want to communicate with.

To confirm that a device is still connected and responding, you can call:

• [picosynthPingUnit](#page-17-0)()

at any time while the device is open. You can also call:

· [picosynthGetUnitInfo](#page-15-0)()

to obtain more detailed information about the device.

After device setup is complete, to release the handle and allow other applications to access the device, call:

· [picosynthCloseUnit](#page-13-0)()

# <span id="page-9-0"></span>2.2 Operating modes

The AS108 can operate in the following modes:

### **Continuous wave (CW)**

Generate a sine wave with programmable frequency, phase and level. Use either or both of the following functions:

- · [picosynthSetFrequency](#page-21-0)()
- · [picosynthSetPhase](#page-25-0)()

### **Amplitude modulation (AM)**

Generate a sine wave with fixed frequency and level, modulated by either the external **FM/AM** input or the internal oscillator. Use the following function:

· [picosynthSetAmplitudeModulation](#page-18-0)()

### **Frequency modulation (FM)**

Generate a sine wave with fixed level, frequency-modulated by either the external **FM/AM** input or the internal oscillator. Use the following function:

· [picosynthSetFrequencyModulation](#page-23-0)()

### **Phase modulation (PM)**

Generate a sine wave with fixed frequency and level, phase-modulated by either the external **FM/AM** input or the internal oscillator. Use the following function:

· [picosynthSetPhaseModulation](#page-27-0)()

#### **Sweep**

Generate a sine wave with a linear sweep of frequency, phase or level. Frequency and level can be swept at the same time, as can phase and level. Use one of the following functions:

- · [picosynthSetFrequencyAndLevelSweep](#page-22-0)()
- · [picosynthSetPhaseAndLevelSweep](#page-26-0)()

#### **Arbitrary sequence**

Generate a sine wave with an arbitrary (program-specified) sequence of (frequency, level) or (phase, level) states. These modes can be used to simulate modulation schemes such as ASK, FSK, QAM and PAM. Use one of the following functions:

- · [picosynthSetArbitraryFrequencyAndLevel](#page-19-0)()
- [picosynthSetArbitraryPhaseAndLevel](#page-20-0)()

#### **Output switched off**

The **RF Output** continually generates a sine wave unless explicitly switched off. Use the following function:

· [picosynthSetOutputOff](#page-24-0)()

# <span id="page-10-0"></span>2.3 Using a single device

Here is a typical sequence of operations for setting up the PicoSource AS108:

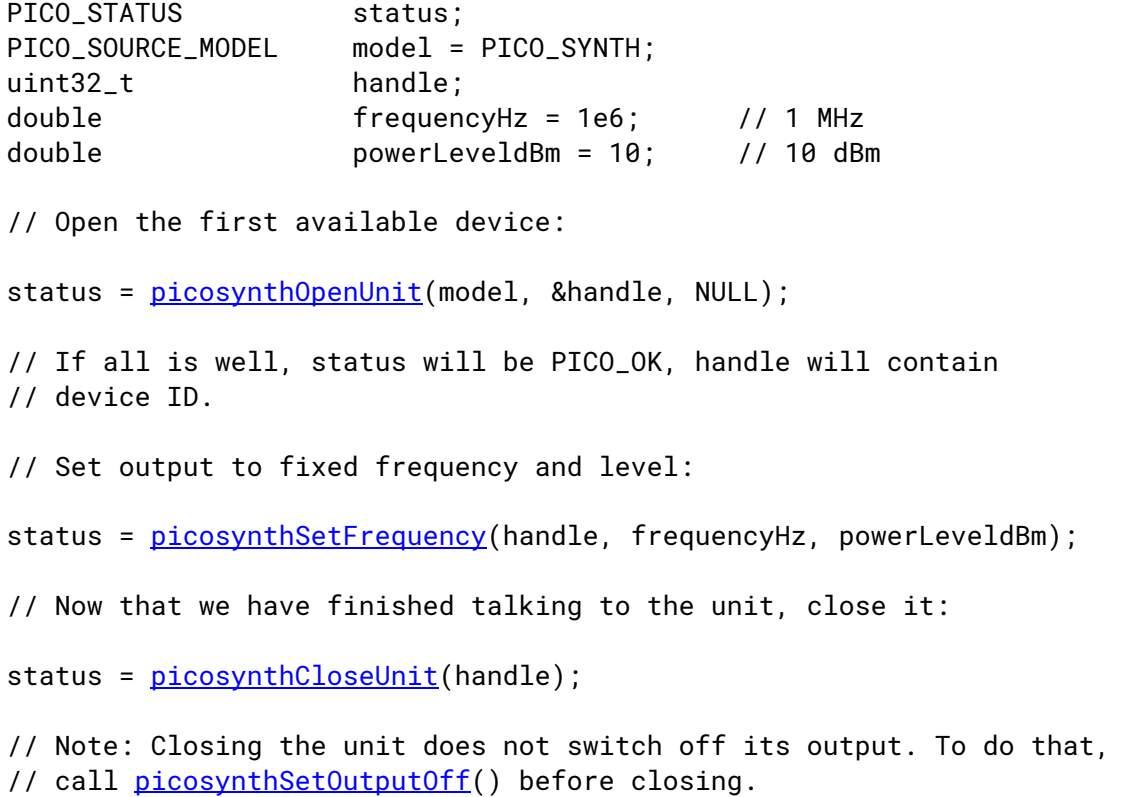

## <span id="page-11-0"></span>2.4 Using multiple devices

The previous example can easily be modified to use multiple devices:

```
PICO_STATUS status;
PICO_SOURCE_MODEL model = PICO_SYNTH;
uint32_t handle1, handle2;
uint8 t serialNumber1[8] = '9000\sqrt{0}.
                   serialNumber2[8] = '9001\0';
double frequencyHz = 1e6; // 1 MHz
double  powerLeveldBm = 10; // 10 dBm
// Open devices with serial numbers '9000' and '9001':
picosynthOpenUnit(model, &handle1, serialNumber1);
picosynthOpenUnit(model, &handle2, serialNumber2);
// If all is well, status will be PICO_OK, and handle1 and handle2 
// will contain device IDs. Error-checking code is not shown.
// Set outputs to fixed frequency and level:
picosynthSetFrequency(handle1, frequencyHz, powerLeveldBm);
picosynthSetFrequency(handle2, frequencyHz, powerLeveldBm);
// Now that we have finished talking to the units, close them:
status = picosynthCloseUnit(handle1);status = <u>picosynthCloseUnit</u>(handle2);
// Note: Closing a unit does not switch off its output. To do that, 
picosynthSetOutputOff() before closing.
```
## <span id="page-12-0"></span>2.5 Triggering

The PicoSource AS108 can generate a free-running output or wait for an external trigger on the **Trig In** connector on the rear panel before generating an arbitrary sequence or a sweep.

The following functions support triggering:

- · [picosynthSetArbitraryFrequencyAndLevel](#page-19-0)()
- · [picosynthSetArbitraryPhaseAndLevel](#page-20-0)()
- · [picosynthSetFrequencyAndLevelSweep](#page-22-0)()
- · [picosynthSetPhaseAndLevelSweep](#page-26-0)()

Each of the above functions accepts a triggerMode argument that specifies the type of triggering. The following values can be used:

- · InternalTrigger: beginning of sequence or sweep is internally controlled (free-running).
- · ExternalRisingEdgeStart: start sequence or sweep on a rising edge of **Trig In**.
- · ExternalFallingEdgeStart: start sequence or sweep on a falling edge of **Trig In**.
- · ExternalRisingEdgeStep: advance to next sequence step or sweep step on a rising edge of **Trig In**.
- · ExternalFallingEdgeStep: advance to next sequence step or sweep step on a falling edge of **Trig In**.

The AS108 always waits for the specified dwell time before responding to the next edge on **Trig In**. Any edges on **Trig In** that occur before the specified dwell time will be ignored.

#### **Trigger output**

The **Trig Out** connector on the rear panel automatically generates a signal for synchronizing external equipment with the internal sweep timing. The output is high (nominally 5 V) between sweeps, falling to 0 V (nominal) at the start of each sweep or arbitrary sequence for the duration of one sweep step or sequence step. When no sweep or sequence is active, the output remains low.

# <span id="page-13-0"></span>3 Function calls

# 3.1 picosynthCloseUnit()

```
PICO_STATUS picosynthCloseUnit 
(
  uint32_t handle
\lambda
```
## **Purpose**

Close the specified device. This allows other applications (including PicoSynth 2) to open it.

Closing the device does not switch off its output – the device will continue to generate the programmed output, whether fixed, swept or in an arbitrary sequence, until powered off. Furthermore, the device will resume generating the same output when powered on again.

## **Arguments**

handle: the device identifier. After the function returns, handle is no longer valid.

### **Returns**

## <span id="page-14-0"></span>3.2 picosynthEnumerateUnits()

```
PICO_STATUS picosynthEnumerateUnits 
(
  PICO_SOURCE_MODEL model, 
  uint8_t \star serials,
  uint16_t * serialLth
)
```
### **Purpose**

Return a list of all connected PicoSource devices of the specified type.

### **Arguments**

model: the type of device to search for. Only PICO\_SYNTH is currently supported.

serials: on entry, a buffer of length serialLth characters; on successful exit, an ASCII text string containing a comma-separated list of the serial numbers of all devices found:

```
<deviceString1>,<deviceString2>,<deviceString3>,...
```
deviceString1, deviceString2 and so on are in the following format:

```
<serialNum>[<status>;<desc>;<usbType>;<hardwareID>;<softwareVer>]
```
where:

serialNum is an integer formatted as a string

status is "OK" if the device can be opened, or "IN USE" if it is being used by another application

desc is a human-readable string describing the device

usbType is the USB version required by the device

hardwareID is for Pico use only

softwareVer is for Pico use only

serialLth: on entry, the length of the serials buffer; on successful exit, the length of the serials text string.

#### **Returns**

# <span id="page-15-0"></span>3.3 picosynthGetUnitInfo()

[PICO\\_STATUS](#page-28-0) picosynthGetUnitInfo

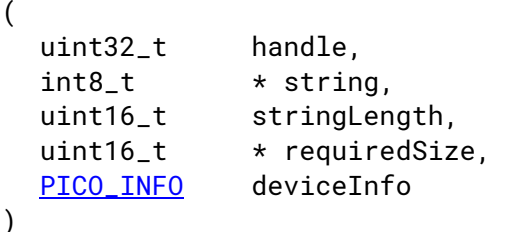

### **Purpose**

Read data about the specified device.

#### **Arguments**

handle: the device identifier.

string: on entry, a buffer of stringLength characters; on exit, an ASCII string containing the requested data.

stringLength: the length of the string buffer.

requiredSize: the number of characters that would be required to store the requested data in full. If this is greater than stringLength, the string in the string buffer will have been truncated.

deviceInfo: the type of information that you wish to read from the device. See [PICO\\_INFO](#page-15-1).

#### **Returns**

PICO\_OK (0) if call was successful. Other **[PICO\\_STATUS](#page-28-0)** values indicate errors or warnings.

## <span id="page-15-1"></span>3.3.1 PICO\_INFO

The definitive list of PICO\_INFO values is in the PicoStatus.h file, which is included in your PicoSynth SDK. The following values apply to PicoSource AS108 devices:

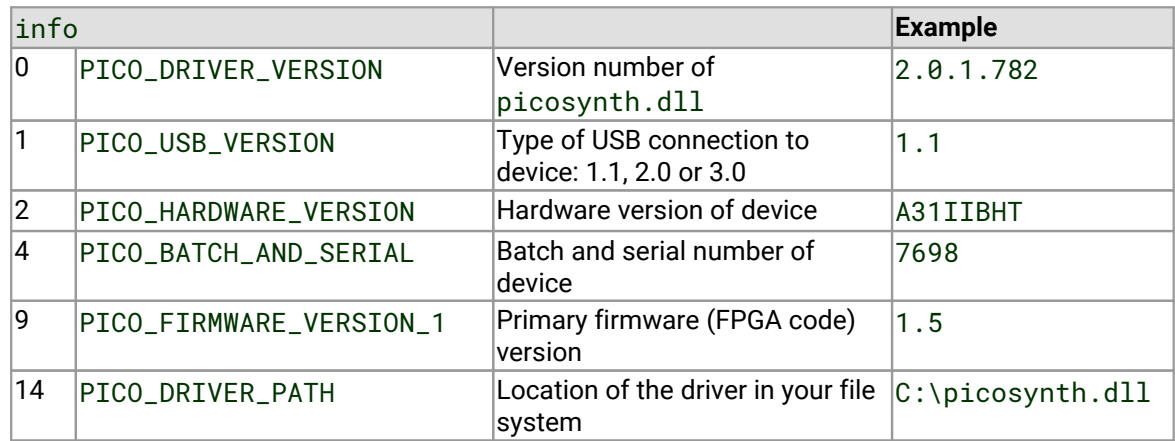

## <span id="page-16-0"></span>3.4 picosynthOpenUnit()

```
PICO_STATUS picosynthOpenUnit 
(
  PICO_SOURCE_MODEL model, 
  uint32_t * handle,
  uint8_t * serialNumber
)
```
### **Purpose**

Open a PicoSource AS108 device. If more than matching device is connected, find each one in turn until all available units have been opened.

#### **Arguments**

model: the type of device to search for. Only PICO\_SYNTH is currently supported.

handle: on successful exit, the device identifier is written to this location.

serialNumber: on entry, either NULL or a pointer to a null-terminated string. If NULL, opens the first available device. If a valid pointer, opens the device with the specified serial number.

#### **Returns**

# <span id="page-17-0"></span>3.5 picosynthPingUnit()

[PICO\\_STATUS](#page-28-0) picosynthPingUnit

( uint32\_t handle )

## **Purpose**

Report whether the specified device is present.

## **Arguments**

handle: the device identifier.

## **Returns**

PICO\_OK: the device responded to the request. PICO\_NOT\_RESPONDING: the device did not respond.

## <span id="page-18-0"></span>3.6 picosynthSetAmplitudeModulation()

[PICO\\_STATUS](#page-28-0) picosynthSetAmplitudeModulation (

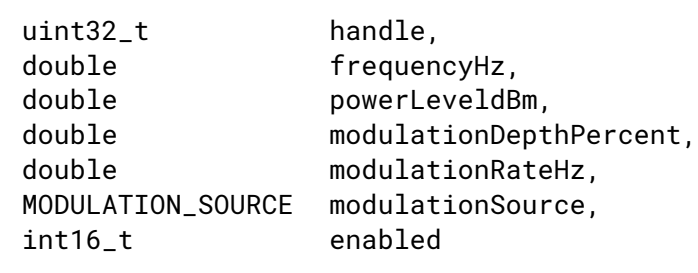

## **Purpose**

)

Generate a fixed-frequency carrier with amplitude modulation (AM).

### **Arguments**

handle: device identifier.

frequencyHz: frequency of the carrier output in hertz.

powerLeveldBm: level of the carrier output in decibel-milliwatts.

modulationDepthPercent: depth of amplitude modulation from 0 (no modulation) to 100 (maximum modulation).

modulationRateHz: frequency of the internal modulating signal in hertz; used only if modulationSource is set to Internal.

modulationSource: source of the modulating signal:

Internal: the built-in sine wave generator. External: the external **FM/AM** modulation input.

enabled: switch amplitude modulation on or off.

#### **Returns**

# <span id="page-19-0"></span>3.7 picosynthSetArbitraryFrequencyAndLevel()

[PICO\\_STATUS](#page-28-0) picosynthSetArbitraryFrequencyAndLevel

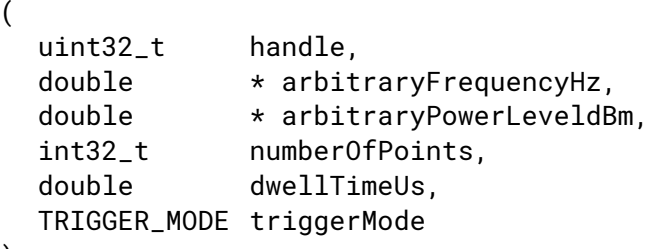

## **Purpose**

)

Generate an arbitrary sequence of (frequency,level) pairs. This can be used for simulating FSK and ASK modulation schemes.

## **Procedure**

- 1. Create two lists  $*$  arbitraryFrequencyHz, a list of frequencies, and  $*$ arbitraryPowerLeveldBm, a list of levels – each with numberOfPoints points.
- 2. Set dwellTimeUs to the time interval you require between successive points in the sweep.
- 3. Set triggerMode to the desired mode. You can make the synthesizer repeat the list with minimal delay between repeats, or wait for an external input before generating the whole list, or wait for an external input before advancing to the next step in the list.
- 4. Call picosynthSetArbitraryFrequencyAndLevel() with the above values.

## **Arguments**

handle: device identifier.

arbitraryFrequencyHz: pointer to a list of frequencies, in hertz.

arbitraryPowerLeveldBm: pointer to a list of levels, in decibel-milliwatts.

numberOfPoints: number of phase and level values in the arbitraryPhaseDeg and arbitraryPowerLeveldBm arrays. Range: 1 to 9001.

dwellTimeUs: time interval between steps in the sequence, in microseconds.

triggerMode: how the sequence will be activated. See [Triggering](#page-12-0) for possible trigger modes.

## **Returns**

## <span id="page-20-0"></span>3.8 picosynthSetArbitraryPhaseAndLevel()

[PICO\\_STATUS](#page-28-0) picosynthSetArbitraryPhaseAndLevel

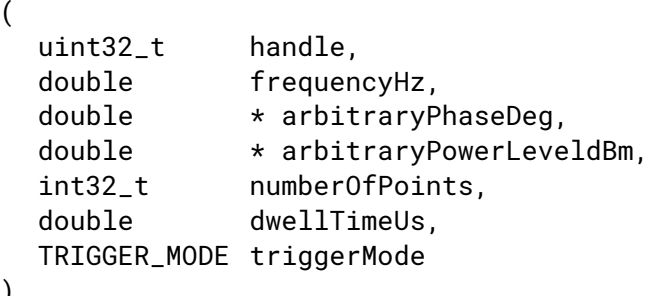

### **Purpose**

)

Generate an arbitrary sequence of (phase,level) pairs. This can be used to simulate modulation schemes such as QPSK and QAM.

#### **Procedure**

- 1. Create two lists  $-\star$  arbitraryPhaseDeg, a list of phases, and  $\star$
- arbitraryPowerLeveldBm, a list of levels each with numberOfPoints points.
- 2. Set frequencyHz to the desired carrier frequency.
- 3. Set dwellTimeUs to the time interval you require between successive points in the sweep.
- 4. Set triggerMode to the desired mode. You can make the synthesizer repeat the list with minimal delay between repeats, or wait for an external input before generating the whole list, or wait for an external input before advancing to the next step in the list.
- 5. Call picosynthSetArbitraryPhaseAndLevel() with the above values.

#### **Arguments**

handle: device identifier.

frequencyHz: carrier frequency in hertz.

arbitraryPhaseDeg: pointer to a list of phase values, in degrees (0.0 to 360.0).

arbitraryPowerLeveldBm: pointer to a list of levels, in decibel-milliwatts.

numberOfPoints: number of phase and level values in the arbitraryPhaseDeg and arbitraryPowerLeveldBm arrays. Range: 1 to 9001.

dwellTimeUs: time interval between steps in the sequence, in microseconds.

triggerMode: how the sequence will be activated. See [Triggering](#page-12-0) for possible trigger modes.

#### **Returns**

# <span id="page-21-0"></span>3.9 picosynthSetFrequency()

[PICO\\_STATUS](#page-28-0) picosynthSetFrequency

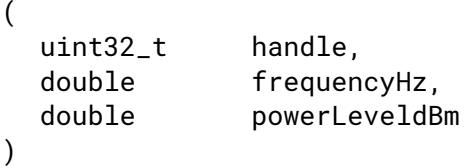

### **Purpose**

Set the output frequency and level to fixed values.

## **Arguments**

handle: device identifier.

frequencyHz: frequency of the output, in hertz.

powerLeveldBm: power level of the output, in decibel-milliwatts.

### **Returns**

## <span id="page-22-0"></span>3.10 picosynthSetFrequencyAndLevelSweep()

[PICO\\_STATUS](#page-28-0) picosynthSetFrequencyAndLevelSweep

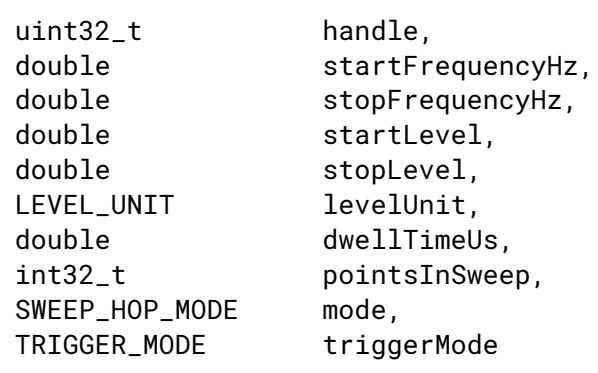

 $\lambda$ 

(

#### **Purpose**

Sweep the frequency and level linearly between specified limits.

#### **Arguments**

handle: device identifier.

startFrequencyHz: initial frequency of the frequency sweep, in hertz.

stopFrequencyHz: final frequency of the frequency sweep, in hertz.

startLevel: initial level of the level sweep, in units of levelUnit.

stopLevel: final level of the level sweep, in units of levelUnit.

levelUnit: units in which startLevel and stopLevel are expressed – VoltsRms, VoltsPkToPk, Dbm or MilliWatts.

dwellTimeUs: time between changes in frequency and level, in microseconds.

pointsInSweep: number of steps from beginning to end of sweep.

mode: the type of sweep to generate:

SweepAndFlyback: sweep from start values to stop values, then return to start values and repeat.

BidirectionalSweep: sweep from start values to stop values, then return in the opposite direction, then repeat.

Hop: jump repeatedly between start values and stop values with no intermediate steps.

triggerMode: how the sweep will be activated. See [Triggering](#page-12-0) for possible trigger modes.

#### **Returns**

# <span id="page-23-0"></span>3.11 picosynthSetFrequencyModulation()

[PICO\\_STATUS](#page-28-0) picosynthSetFrequencyModulation

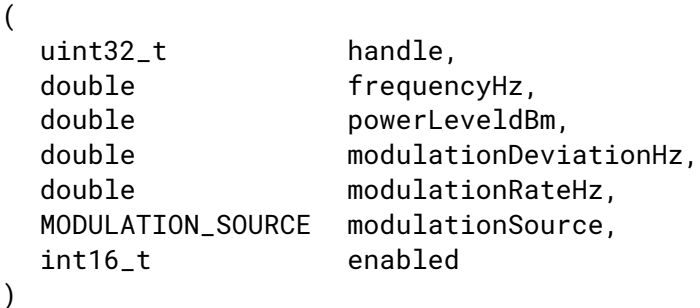

## **Purpose**

Generate a fixed-amplitude carrier with frequency modulation (FM).

## **Arguments**

handle: device identifier.

frequencyHz: frequency of the output carrier in hertz.

powerLeveldBm: level of the output in decibel-milliwatts.

modulationDeviationHz: maximum deviation from the carrier frequency, in hertz.

modulationRateHz: frequency of the internal modulating signal in hertz; used only if modulationSource is set to Internal.

modulationSource: source of the modulating signal:

Internal: the built-in sine wave generator. External: the external **FM/AM** modulation input.

enabled: switch frequency modulation on or off.

#### **Returns**

# <span id="page-24-0"></span>3.12 picosynthSetOutputOff()

[PICO\\_STATUS](#page-28-0) picosynthSetOutputOff (

```
uint32_t handle
)
```
### **Purpose**

Switch off the RF output of the specified device.

To switch the RF output back on, call any other function that generates an output.

### **Arguments**

handle: the device identifier .

### **Returns**

# <span id="page-25-0"></span>3.13 picosynthSetPhase()

[PICO\\_STATUS](#page-28-0) picosynthSetPhase

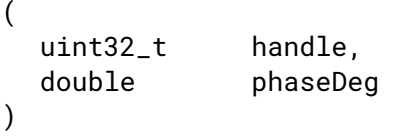

### **Purpose**

Set the output phase to a fixed value. When the synthesizer starts generating a particular frequency, the phase is defined as zero.

### **Arguments**

handle: device identifier.

phaseDeg: phase of the output, in degrees (0.0 to 360.0).

### **Returns**

## <span id="page-26-0"></span>3.14 picosynthSetPhaseAndLevelSweep()

[PICO\\_STATUS](#page-28-0) picosynthSetPhaseAndLevelSweep

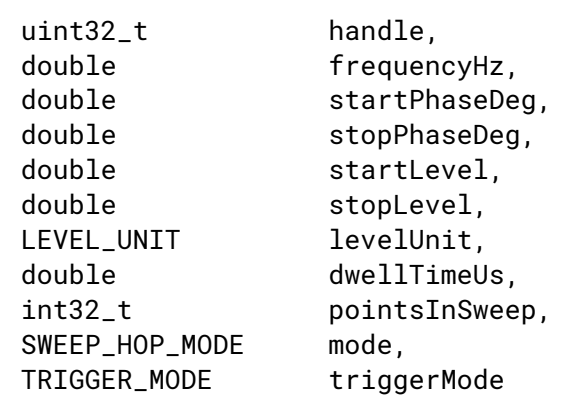

)

(

#### **Purpose**

Sweep the phase and level linearly between specified limits.

#### **Arguments**

handle: device identifier.

frequencyHz: carrier frequency in hertz.

startPhaseDeg: initial phase of the frequency sweep, in degrees (0.0 to 360.0).

stopPhaseDeg: final phase of the frequency sweep, in degrees (0.0 to 360.0).

startLevel: initial level of the level sweep, in units of levelUnit.

stopLevel: final level of the level sweep, in units of levelUnit.

levelUnit: units in which startLevel and stopLevel are expressed – VoltsRms, VoltsPkToPk, Dbm, MilliWatts.

dwellTimeUs: time between changes in frequency and level, in microseconds.

pointsInSweep: number of steps from beginning to end of sweep.

mode: the type of sweep to generate:

SweepAndFlyback: sweep from start values to stop values, then return to start values and repeat.

BidirectionalSweep: sweep from start values to stop values, then return in the opposite direction, then repeat.

Hop: jump repeatedly between start values and stop values with no intermediate steps.

triggerMode: how the sweep will be activated. See [Triggering](#page-12-0) for possible trigger modes.

#### **Returns**

# <span id="page-27-0"></span>3.15 picosynthSetPhaseModulation()

[PICO\\_STATUS](#page-28-0) picosynthSetPhaseModulation

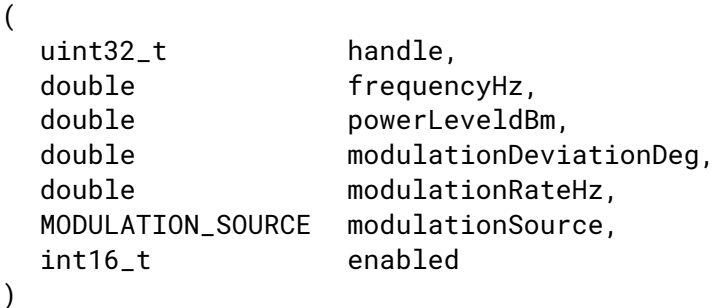

## **Purpose**

Generate a fixed-amplitude carrier with phase modulation (PM).

## **Arguments**

handle: device identifier.

frequencyHz: frequency of the output carrier in hertz.

powerLeveldBm: level of the output in decibel-milliwatts.

modulationDeviationDeg: maximum phase change, in degrees.

modulationRateHz: frequency of the internal modulating signal in hertz; used only if modulationSource is set to Internal.

modulationSource: source of the modulating signal:

Internal: the built-in sine wave generator. External: the external modulation input.

enabled: switch phase modulation on or off.

#### **Returns**

# <span id="page-28-0"></span>4 Reference

# 4.1 PICO\_STATUS return values

Every function in this API returns a PICO\_STATUS value. The default value is PICO\_OK (0), if the call was successful. This and other values are defined in the PicoStatus.h file included with your software.

# <span id="page-28-1"></span>4.2 Parameter limits

The following limits apply to all functions in this API.

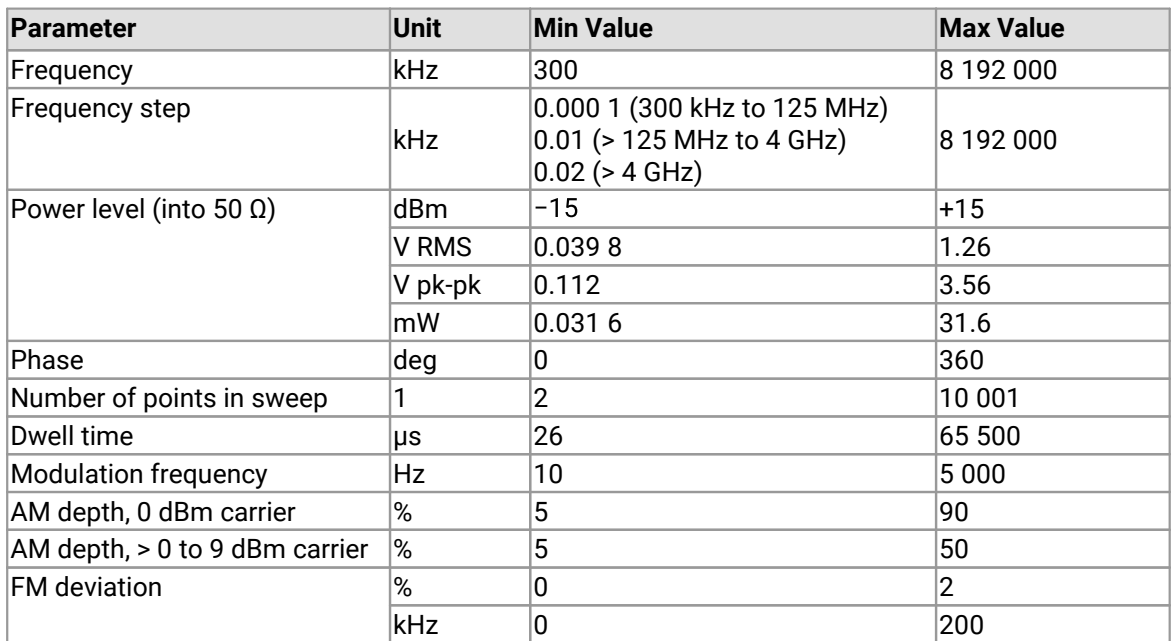

# <span id="page-28-2"></span>4.3 Numeric data types

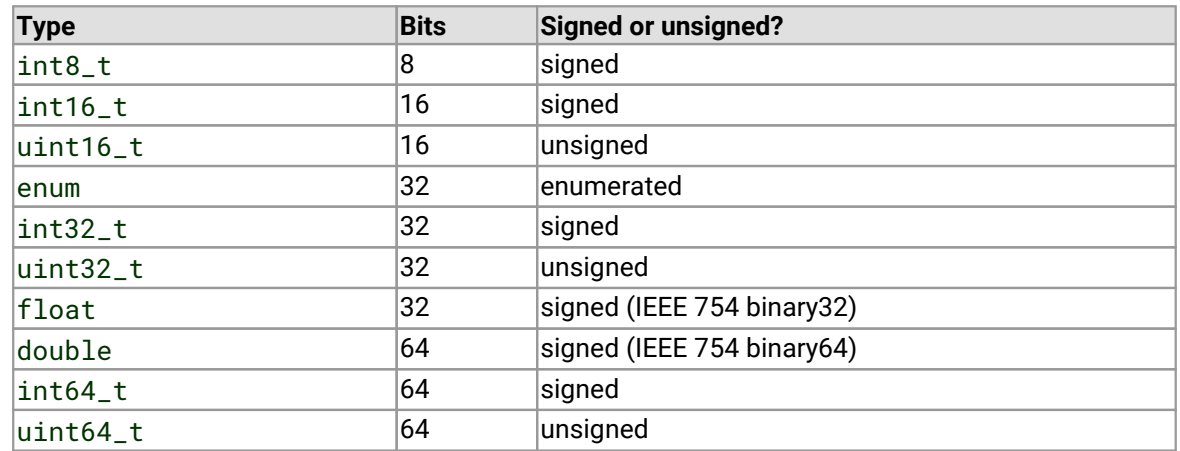

## <span id="page-29-0"></span>4.4 Unit conversions

Some picosynth functions support multiple units of measurement. If you need to do your own conversions, use the following formulae:

$$
P_{dBm} = 10 \log P_{mw} = 10 \log \left( 1000 \times \frac{E_{RMS}^2}{50} \right) = 10 \log \left( 1000 \times \frac{(E_{PP}/2\sqrt{2})^2}{50} \right)
$$
  
\n
$$
P_{mw} = 10^{P_{dBm}/10} = 1000 \times \frac{E_{RMS}^2}{50} = 1000 \times \frac{(E_{PP}/2\sqrt{2})^2}{50}
$$
  
\n
$$
E_{RMS} = \frac{E_{PP}}{2\sqrt{2}} = \sqrt{\frac{10^{P_{dBm}/10} \times 50}{1000}} = \sqrt{\frac{P_{mw} \times 50}{1000}}
$$
  
\n
$$
E_{PP} = 2\sqrt{2} E_{RMS} = 2\sqrt{2} \times \sqrt{\frac{10^{P_{dBm}/10} \times 50}{1000}} = 2\sqrt{2} \times \sqrt{\frac{P_{mw} \times 50}{1000}}
$$

where:

*PdBm* = power in decibel-milliwatts

*PmW* = power in milliwatts

*ERMS* = RMS voltage

*E*<sub>*PP</sub>* = peak-to-peak voltage</sub>

#### UK headquarters

Pico Technology James House Colmworth Business Park ST NEOTS Cambridgeshire PE19 8YP United Kingdom

Tel: +44 (0) 1480 396 395 Fax: +44 (0) 1480 396 296

sales@picotech.com support@picotech.com

www.picotech.com

USA regional office

Pico Technology 320 N Glenwood Blvd Tyler Texas 75702 United States

Tel: +1 800 591 2796 Fax: +1 620 272 0981

sales@picotech.com support@picotech.com Asia-Pacific regional office

Pico Technology Room 2252, 22/F, Centro 568 Hengfeng Road Zhabei District Shanghai 200070 PR China

Tel: +86 21 2226-5152

pico.china@picotech.com

Copyright © 2018 Pico Technology. All rights reserved. as108pg r1 2018-11-22